# **PROCEDIMIENTO PARA ELEGIR LOS MODELOS / COLORES DE LOS PRODUCTOS ADQUIRIDOS:**

### **1) Ir a Compras**

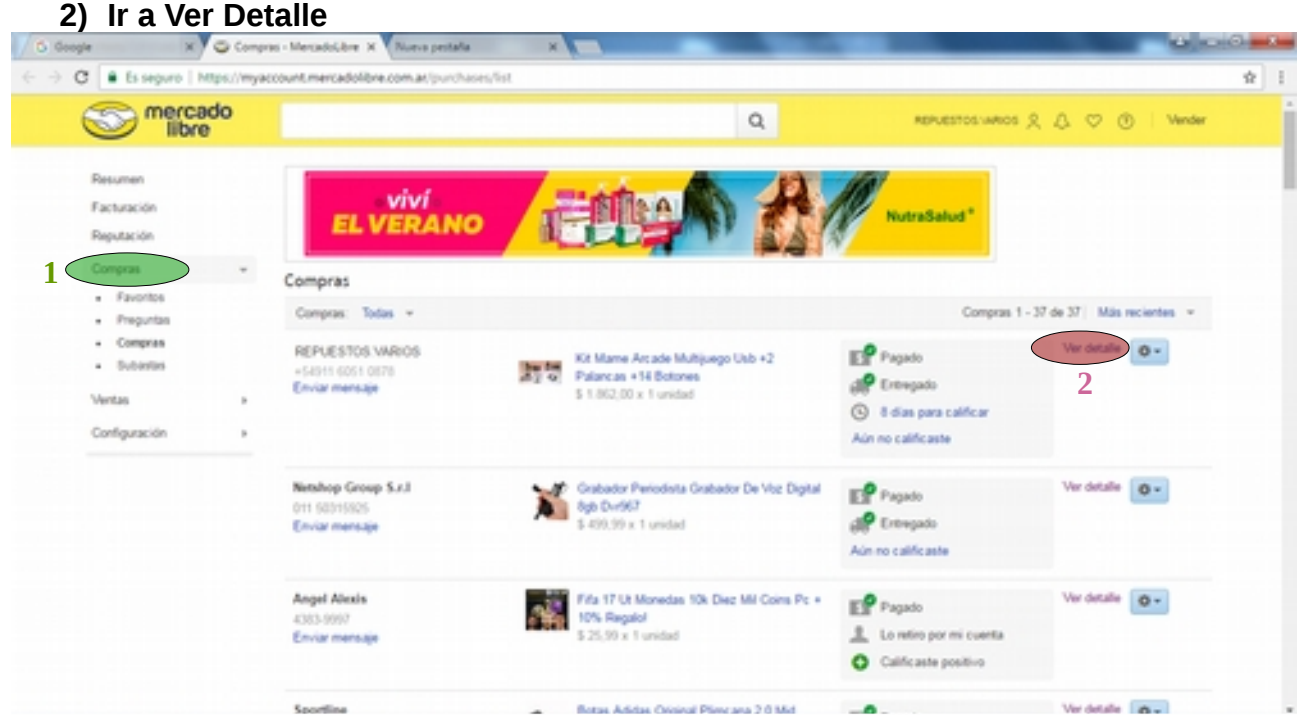

**3) Copiar el ID del producto que se encuentra en la parte superior de la descripción (copiar solo el texto, sin espacios)**

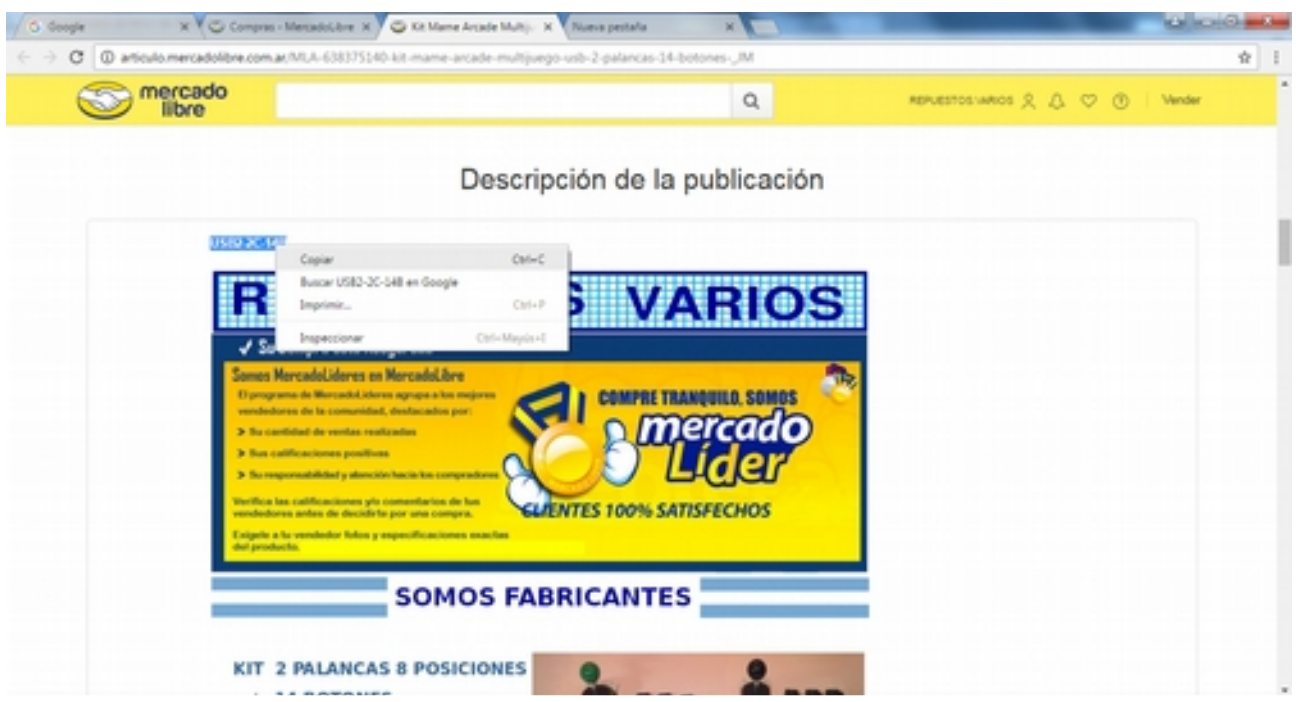

#### **4) Volver a la ventana anterior**

#### **5) Ir a Enviar Mensaje**

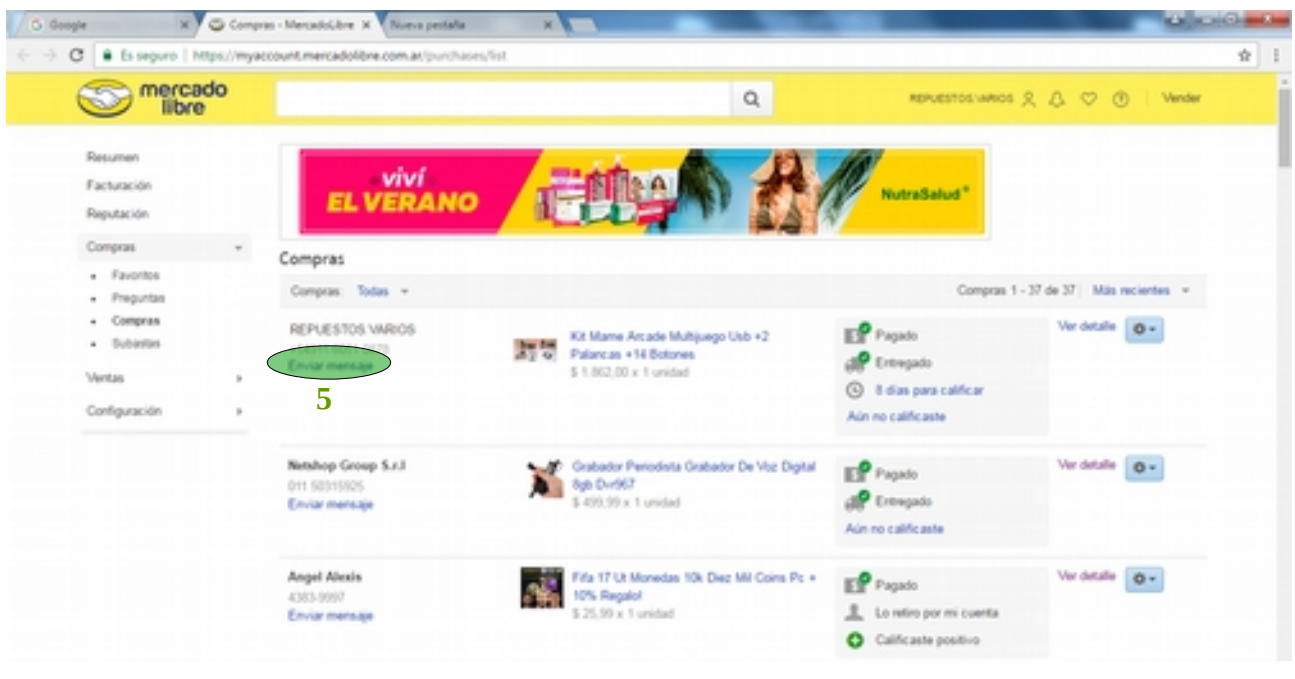

## **6) Acceder al link provisto [\(http://www.agc.com.ar/mercado\\_libre\)](http://www.agc.com.ar/mercado_libre)**

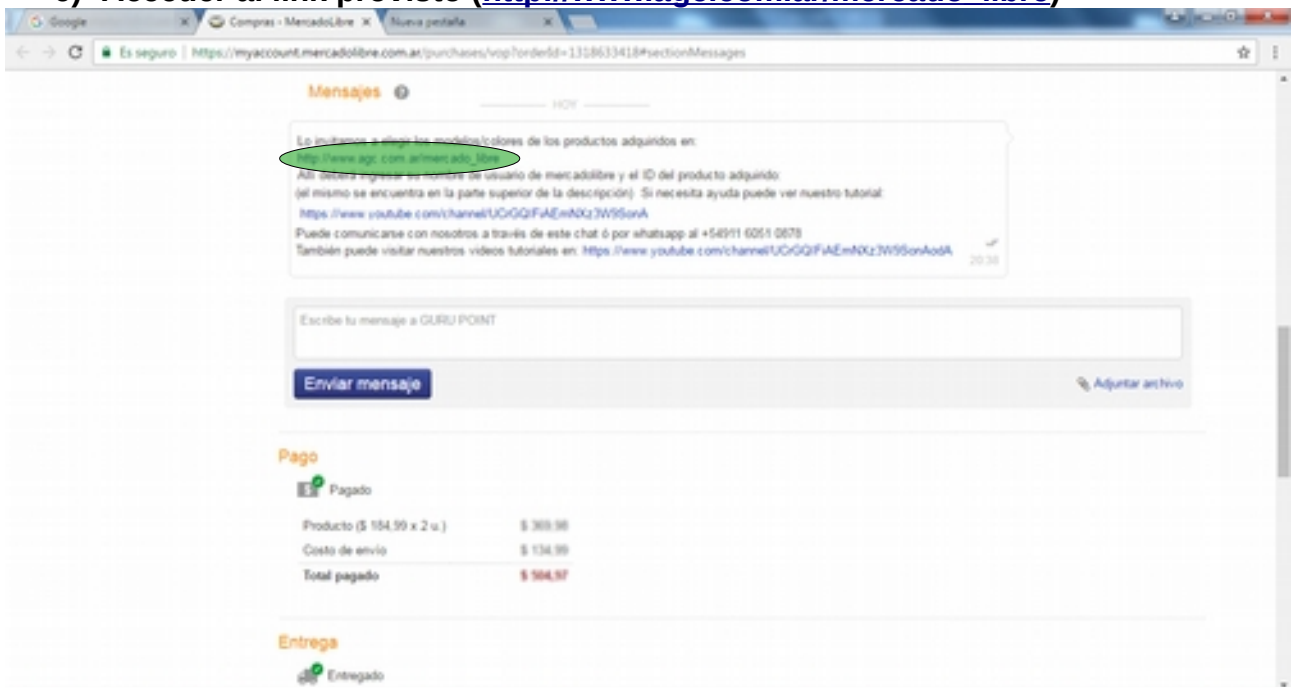

- **7) Pegar el ID del producto que habiamos copiado, Luego completar el nombre de usuario de Mercado Libre**
- **8) Presionar Continuar**

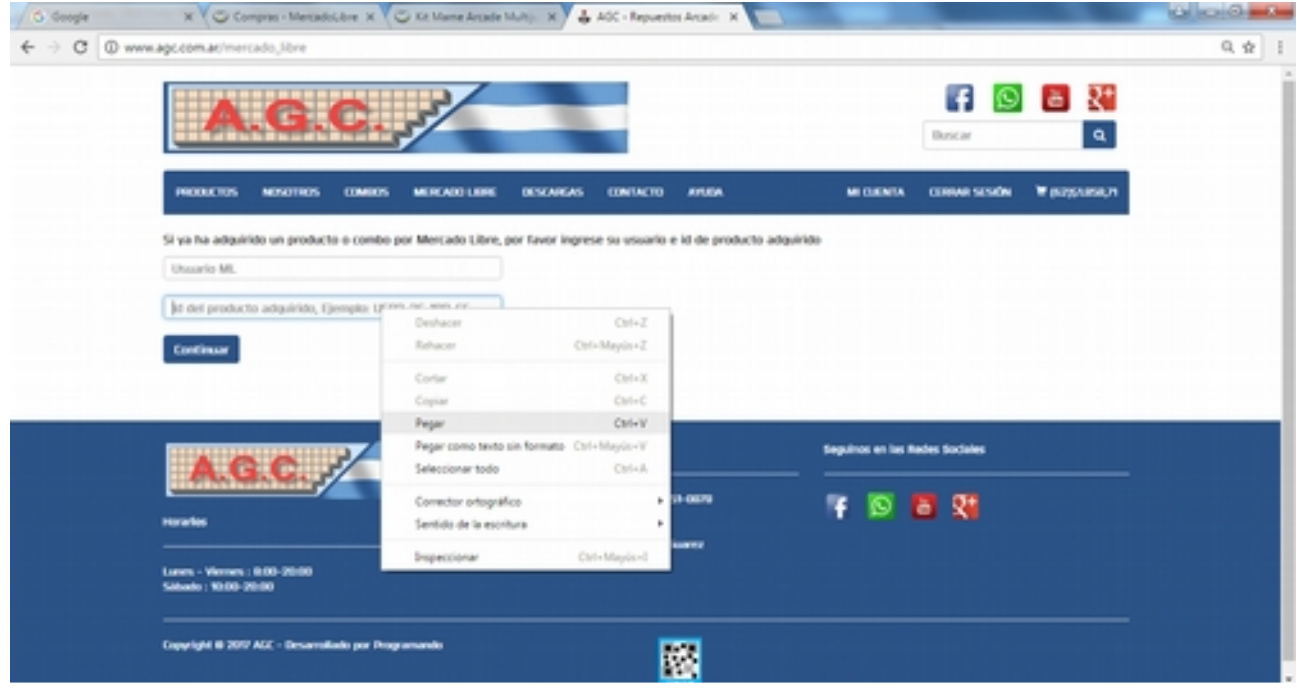

### **9) Seleccionar los modelos / colores**

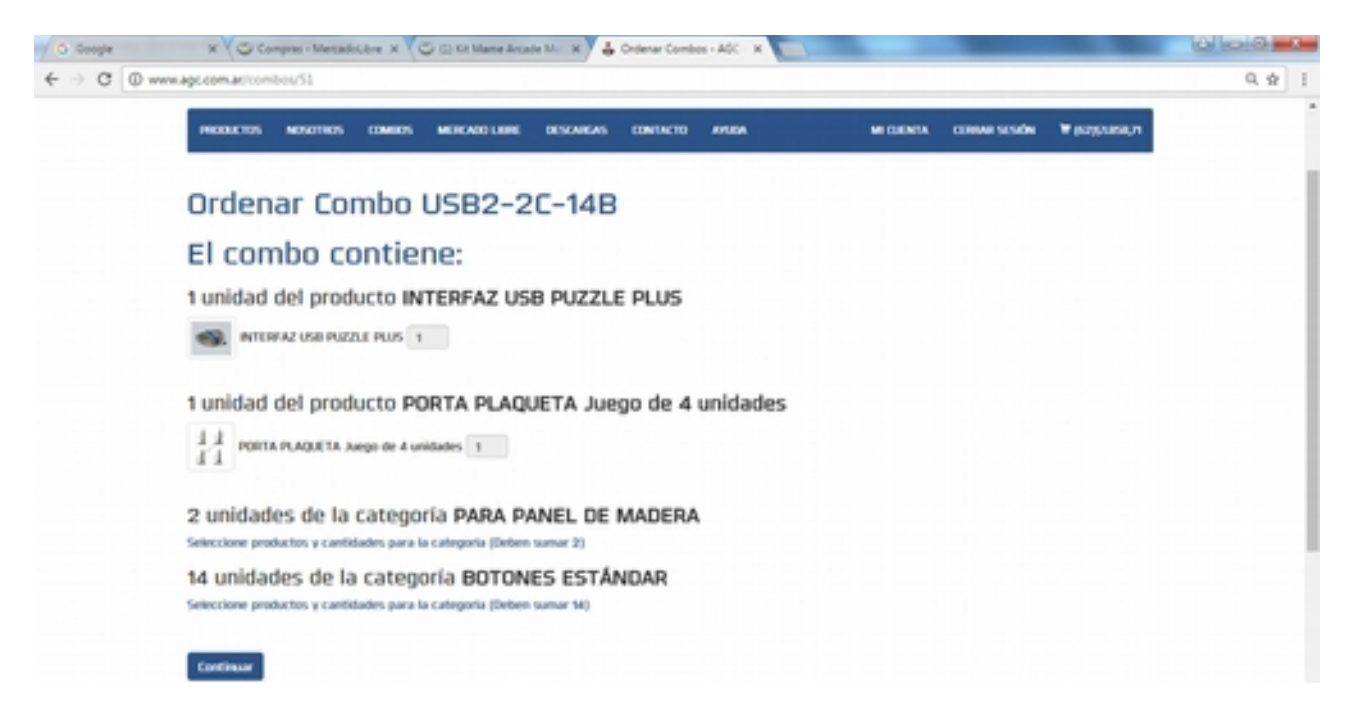

**10) Proseguir con las indicaciones del sistema hasta que el mismo nos indique que hemos finalizado.**